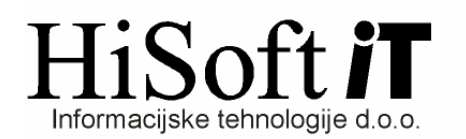

# **PRIPRAVA IN IZVOZ REK-OBRAZCEV V E-DAVKE**

#### 1. **Spremembe v šifrantu Dolo**č**ila:**

Pri nadgradnji programa se vsem prispevkom, ki se obračunavajo pri plačah, v polje Oznaka na REK vpiše ustrezna zaporedna številka iz obrazca REK-1 (npr. za prisp. za PIZ delavca 502, itd.).

Na enak način dobijo oznako tudi prispevki, ki jih obračunavamo pri pogodbenem delu. Pri tem se prispevku za PIZ dosedanja oznaka 015A nadomesti z oznako 221, prispevku za zdravstveno zavarovanje pa se oznaka 015B zamenja z oznako 222. Če prispevki pri pogobenem delu doslej niso imeli vpisane oznake za REK(015A oz. 015B), je nove oznake treba vpisati ročno.

Ročno pa je treba vpisati tudi oznake za prispevke učencev na praksi in sicer:

- Oznako 311 za prisp. za PIZ in
- Oznako 312 za prisp. za zdravstveno zavarovanje.

## 2. **Priprava XML datoteke:**

Med izpisom naslednjih obrazcev: **REK-1**, **REK-2**, **REK-1a**, **Davek na pla**č**e**, **Posebni davek** ter **Individualni REK** obrazec se hkrati z izpisom ustvari posameznemu obrazcu pripadajoči del XML datoteke.

Pri izpisu REK-obrazcev so poleg že znanih kriterijev dodani še naslednji novi:

## • **Datum pla**č**ila prispevkov in davkov:**

- Vnos pustimo prazen, če ob izplačilu ne plačamo prispevkov in dohodnine
- Vpišemo datum izplačila dohodka, če ob izplačilu plačamo vsaj del prispevkov in dohodnine
- Vpišemo datum, ki je večji od datuma izplačila, če prispevke in dohodnino plačamo pozneje.

#### • **Zaporedna številka pla**č**ila davkov in prispevkov**:

- Vnos je prazen, če nismo vpisali datuma plačila prispevkov in dohodnine
- V vnos vpišemo ustrezno zaporedno številko plačila prispevkov in dohodnine, če gre za plačilo v celoti ali pa za delno plačilo.

#### • **Izbira za povpre**č**enje**:

Vklopimo jo s preslednico oz. klikom in sicer takrat, kadar gre za izplačilo, ki se na letni ravni povpreči.

Ob izpisu REK-obrazcev program shrani podatek o datumu izplačila, zadnjem datumu plačila dohodnine in prispevkov ter pri delnih plačilih zadnjo zaporedno številko plačila dohodnine in prispevkov za izbrani obračun.

#### 3. **Izpis individualnega REK obrazca:**

Individulani REK obrazec izpišemo z ukazom Izpisi->Za davčni Organ->Individualni REK obrazci.

Pri vnosu kriterijev za izpis pazite na vnos **Vrsta izpla**č**ila**. V ta vnos vpišemo, ali pa z F3 izberemo iz šifranta ustrezno dohodninsko vrsto izplačila, če vrsta, ki jo predlaga program ni ustrezna.

Po kliku na gumb *Izpiši* se odpre nova forma, kjer so zbirni podatki(za vse delavce skupaj) o prispevkih in dohodnini. Če nimamo delnih plačil prispevkov in dohodnine nadaljujemo postopek izpisa kar s klikom na gumb Naprej, sicer pa:

• Pod vnos Del plačila(glej sliko spodaj) vpišemo ustrezni delež plačila (npr. 1/2, 2/3 itd.). Ko nato z Enter potrdimo oba spodaj označena vnosa, program ponovno izračuna vrednosti v vnosih pod opisom Plačani.

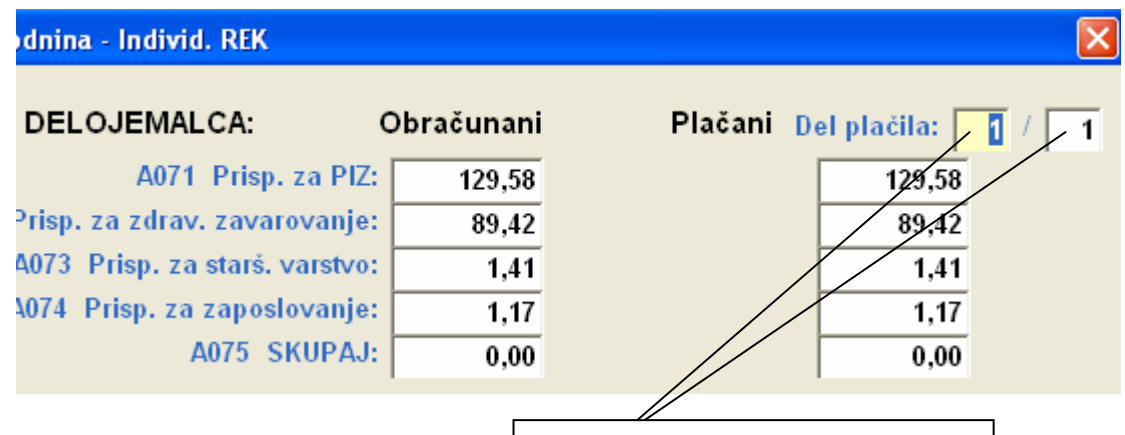

Sem vpišemo ustrezni del plačila.

- Če pa ne plačamo ustreznega dela prispevkov in dohodnine, ampak samo določene prispevke oz. dohonino, potem pod del plačila vpišemo 1/1 ter s preslednico postavimo na 0,00 vse vnose pod opisom Plačani, ki pripadajo prispevkom (oz. dohodnini), ki je ne bomo plačali.
- V primeru delnih plačil program na individualnem REK obrazcu za posameznega delavca pod Plačano vpiše ustrezni soraznerni del plačila posameznega prispevka oz. dohodnine.
- Ob izplačilu izbranega dohodka se na dan izplačila dohodka štejejo za plačane vsi prispevki, ki jih delodajalec sicer obračuna, ni mu jih pa treba dejansko plačati (npr. prispevki od nadomestil po predpisih PIZ, prispevki za zaposlene invalide nad kvoto).

# 4. **Shranjevanje XML datoteke**:

XML datoteko shranimo na izbrano mesto z ukazom: **Izpiši->Za dav**č**ni organ- >Prenos podatkov na e-davke.** Privzeta pot za shranjevanje datoteke, je pot, ki je vpisana v šifrantu Uporabnik pod vnos Pot za EPP in XML. Če želimo pa lahko pred shranjevanjem pot tudi spremenimo. Ime XML datoteke je sestavljeno takole: TipObračuna\_Mesec(zapisan dvomestno)Zadnji dve mesti leta.xml Primeri:

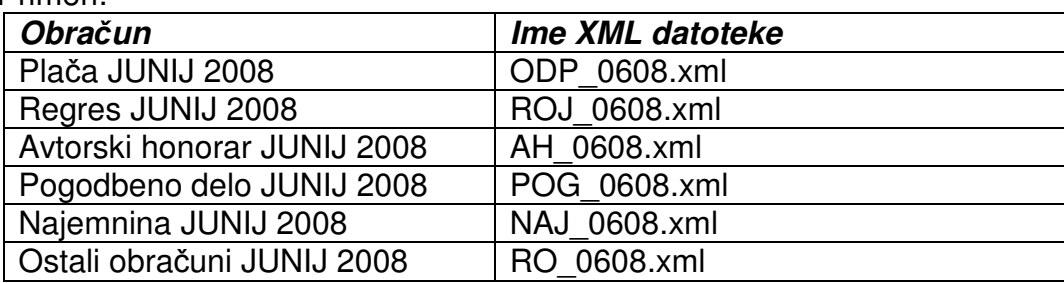

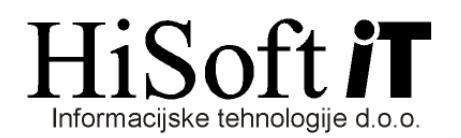

Med kriteriji za shranjevanje XML datoteke je pod Vrsto dokumenta vpisana privzeta vrednost **O – Original**. V tem primeru vnos Številka dokumenta pustimo prazen. Če pa za vrsto dokumenta izberemo ustrezen tip popravka (npr. D – delno plačilo), je potem potrebno vpisati tudi številko dokumenta, ki ga popravljamo.

#### **5. Uvoz XML datoteke v Edavke:**

- Vstopimo v Edavke.
- Izbermo usreznega zavezanca, če smo pooblaščeni za oddajanje podatkov za več zavezancev.
- Kliknite na besedilo **Izberi obrazec za oddajo novega dokumenta**.
- Na levi strani zaslona kiknete na izbiro **Uvoz datoteke.**
- Izberite ali vpišete pot do XML datoteke in kliknete na gumb **Uvoz dokumenta**.

#### 6. **Brisanje podatkov za XML datoteko**:

Če želimo pobrisati podatke iz katerih se sestavi »XML« datoteka za izbrani obračun, potem:

- Izberemo Delo->Briši podatke za XML datoteko
- Vpšemo podatke za ustrezni obračun in kliknemo na gumb **Briši**.

#### 7. **Sprememba pri izpla**č**ilu regresa v ve**č **delih**:

Pri izplačilu regresa v več delih REK obrazci niso več kumulativni, zato so pri obračunu regresa v programu določene spremembe. Pod vnos Zap. Št. Izplačila(glej spodnjo sliko) pri vsakem delnem izplačilu regresa vpišemo ustrezno zaporedno številko delnega plačila in ne več številke 1 kot prej.

**Mesec obra**č**una regresa je vedno 6. mesec** ne glede na to kdaj regres obračunavamo.

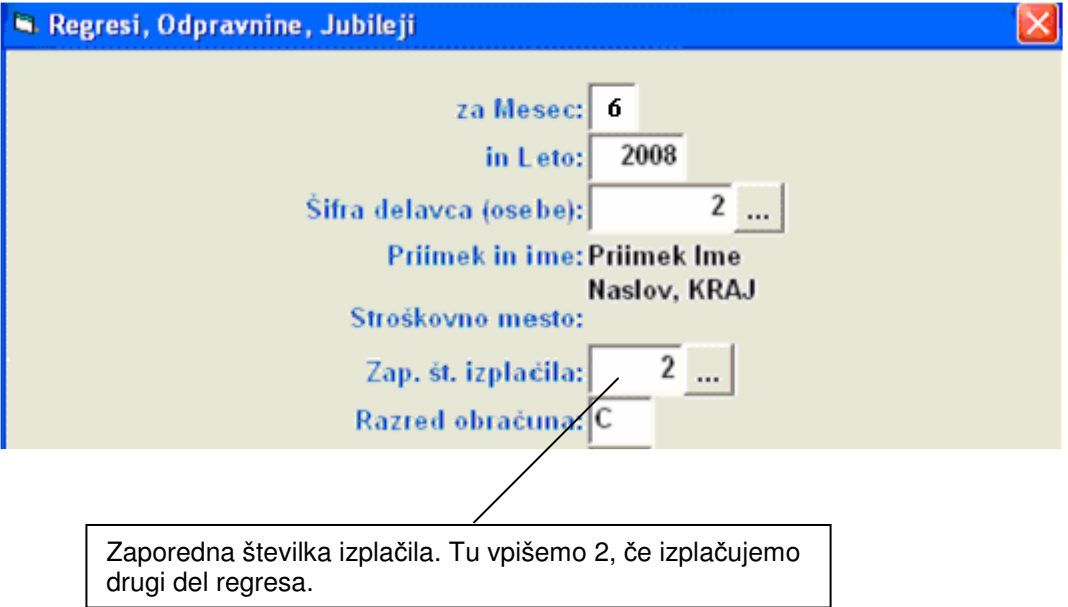

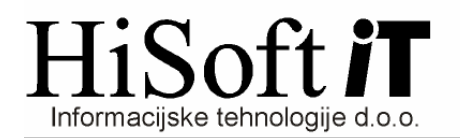

# 8. **Izpla**č**ilo pla**č**e v ve**č **delih**:

Če izplačujemo plačo v več delih, potem pri oblikovanju »xml« datoteke za npr. drugo izplačilo (enako velja za vsa nadaljna izplačila) naredimo naslednje:

- **REK-1** obrazec in **Individualne REK** obrazce izpišemo samo za drugo izplačilo.
- **Davek na pla**č**e** izpišemo kumulativen za prvo in drugo izplačilo.
- Na formi **Izpisi->Za dav**č**ni organ->Prenos podatkov na e-davke** vpišemo kriterije za drugo izplačilo.